## **Mysql**

## **Cum adaug un utilizator pentru baza de date MySQL?**

Dupa logare in interfata de administrare de pe site-ul **Zooku.ro** ( https://my.zooku.ro ) accesati meniul **Administrare gazduire**

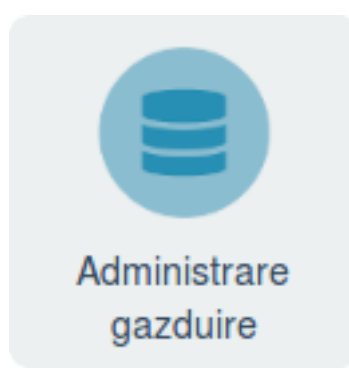

- click pe **numele domeniului** la care doriti sa faceti export
- click pe pictograma **Baze de date**

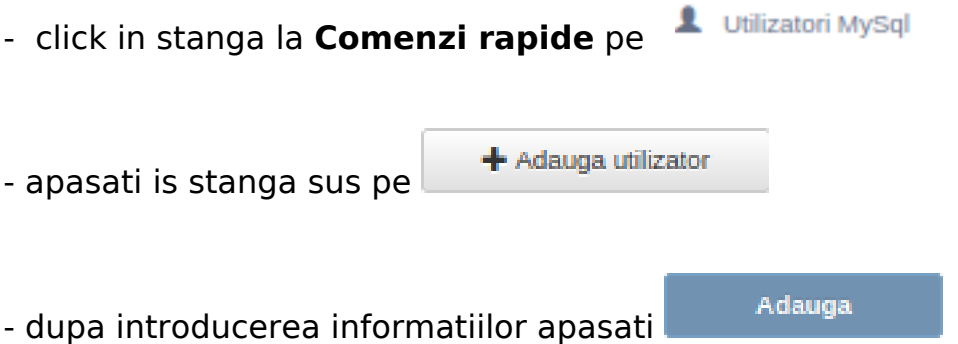

Dupa crearea utilizatorului nu uitati sa ii dati drepturi pe baza de date.

Id-ul solutiei unice: #1103 Autor: : Craciun Calin Ultima actualizare: 2020-02-26 10:39